## Работа с GPSS

## Внешний вид окна GPSS

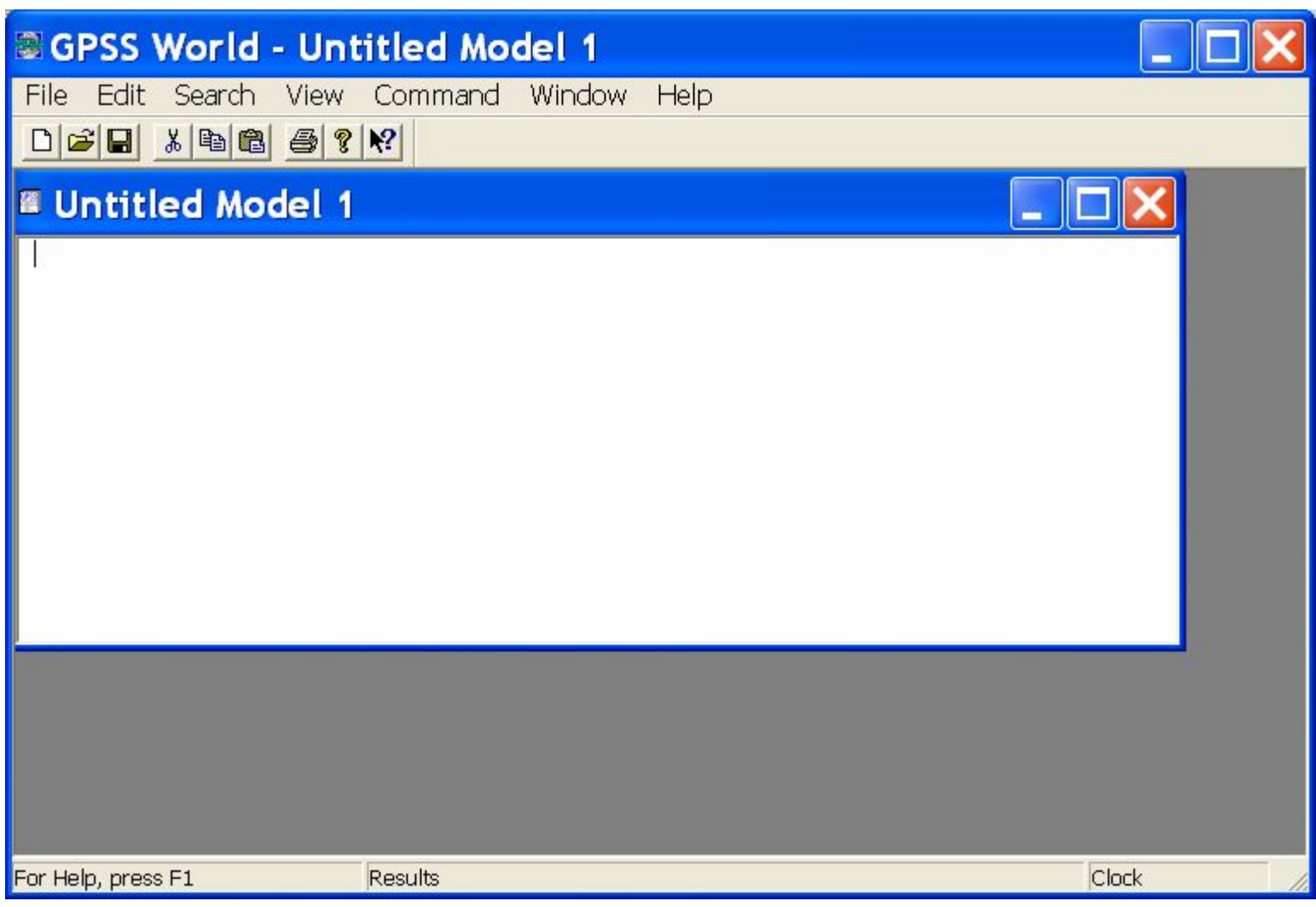

## Выбор оператора (меню Edit| Insert GPSS Blocks)

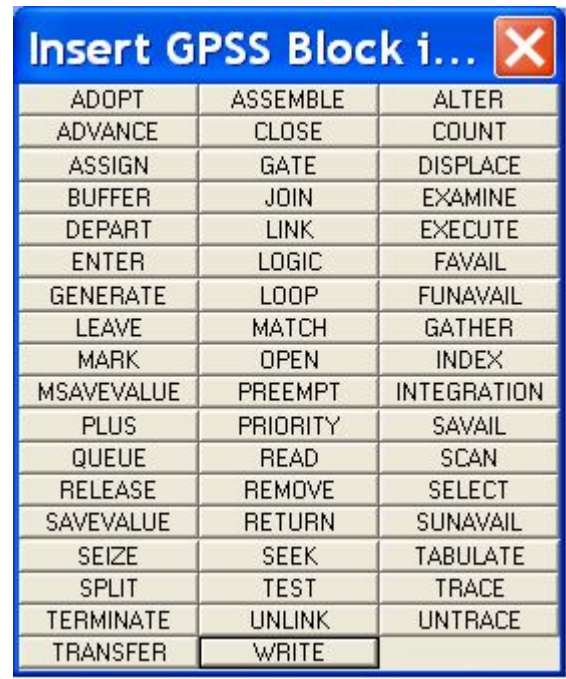

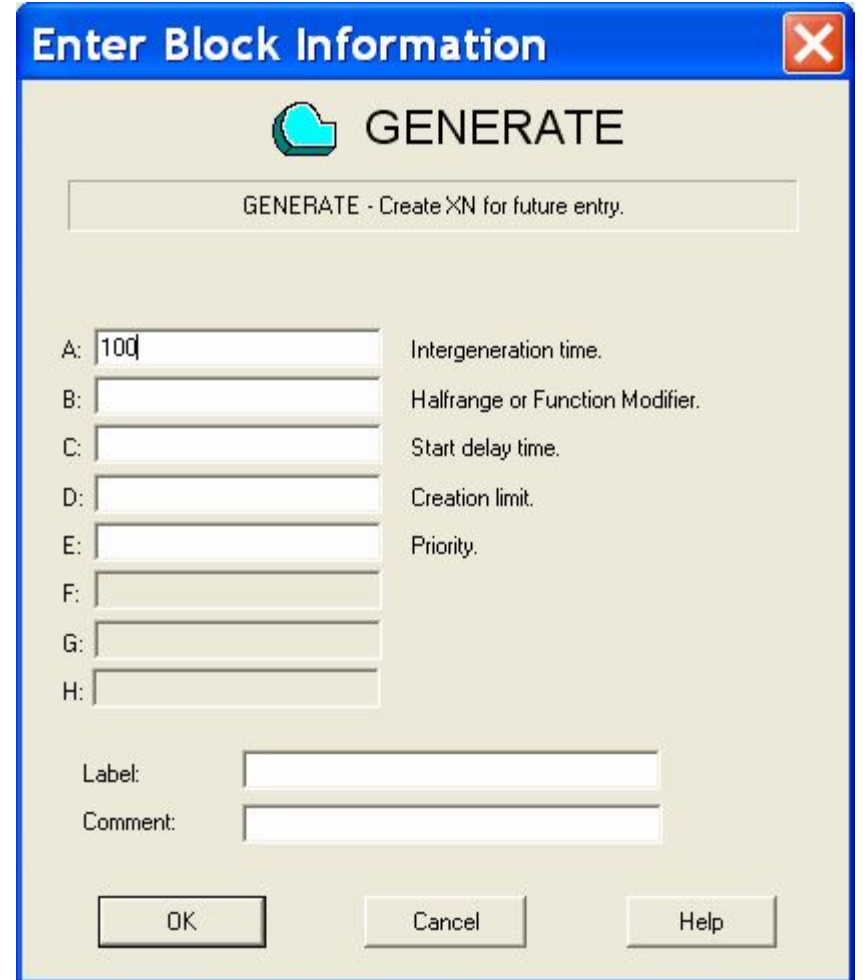

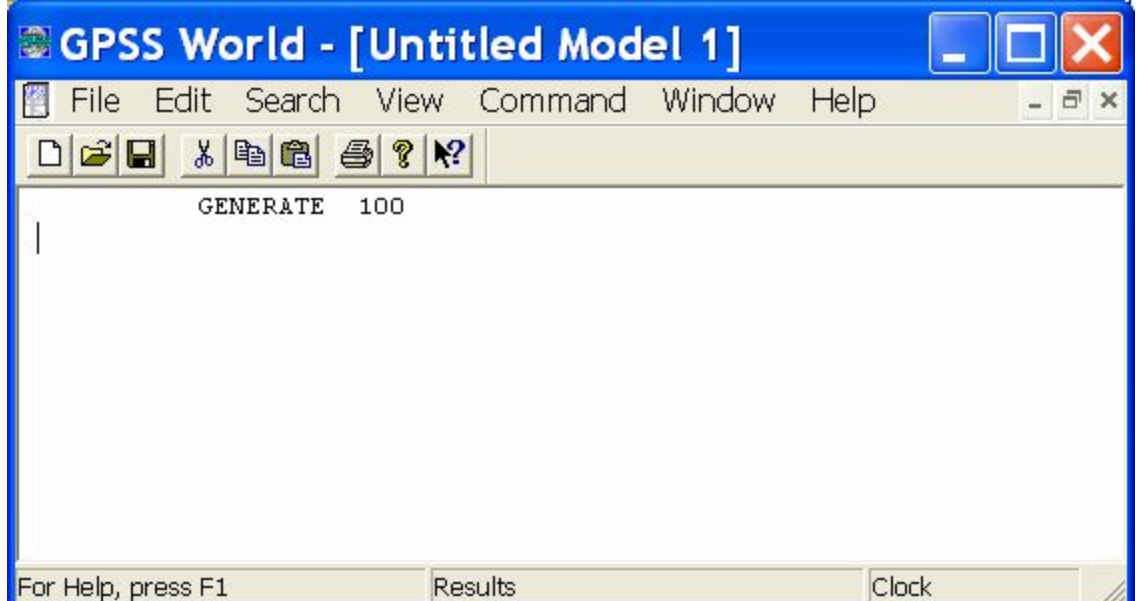

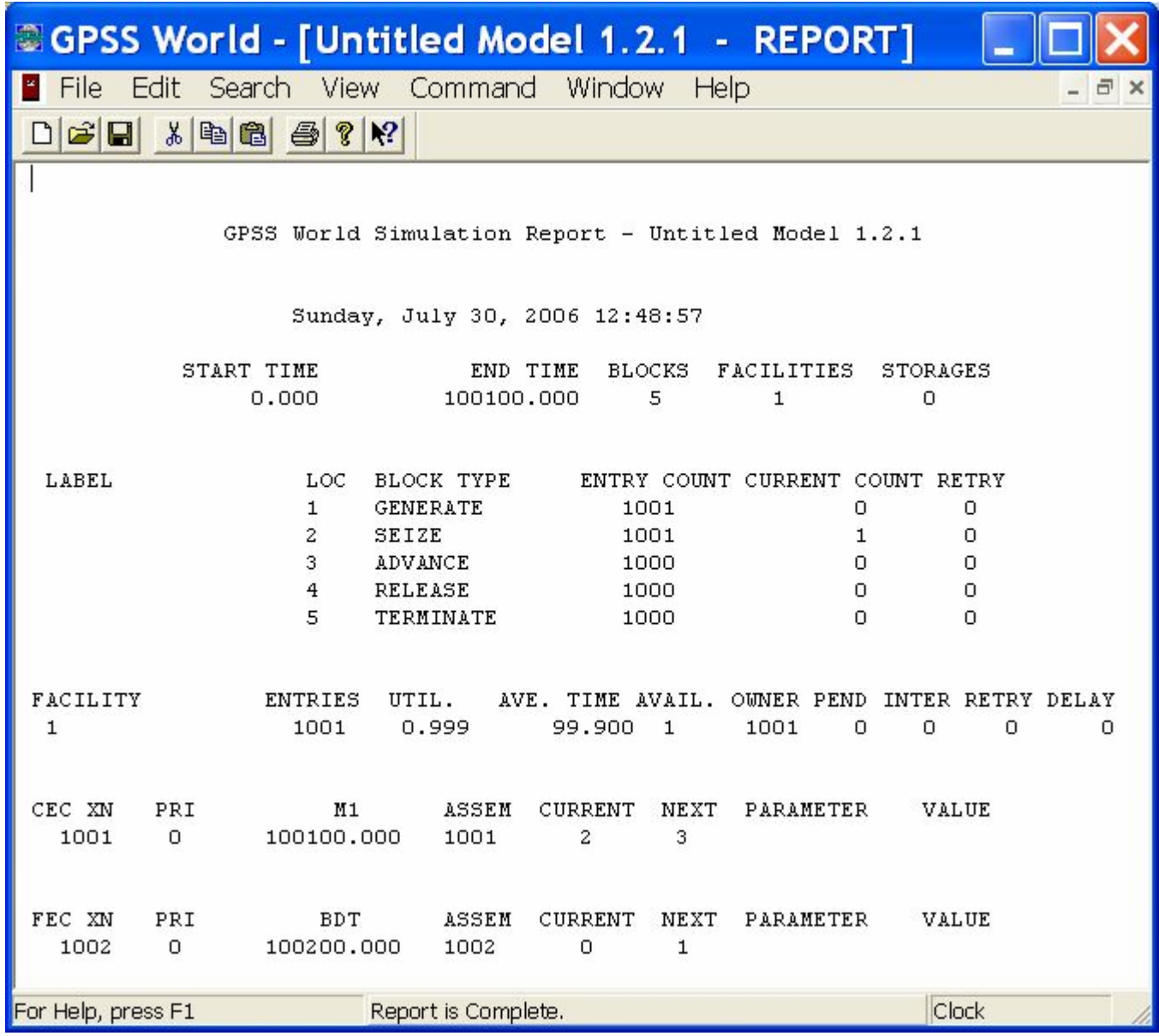